# NF14492 — DROITS UTILISATEURS

Voir la carte de la fonctionnalité : [A classer](https://extranet.vega-info.fr/doc-polaris/PP58_—_A_classer#NF14492)

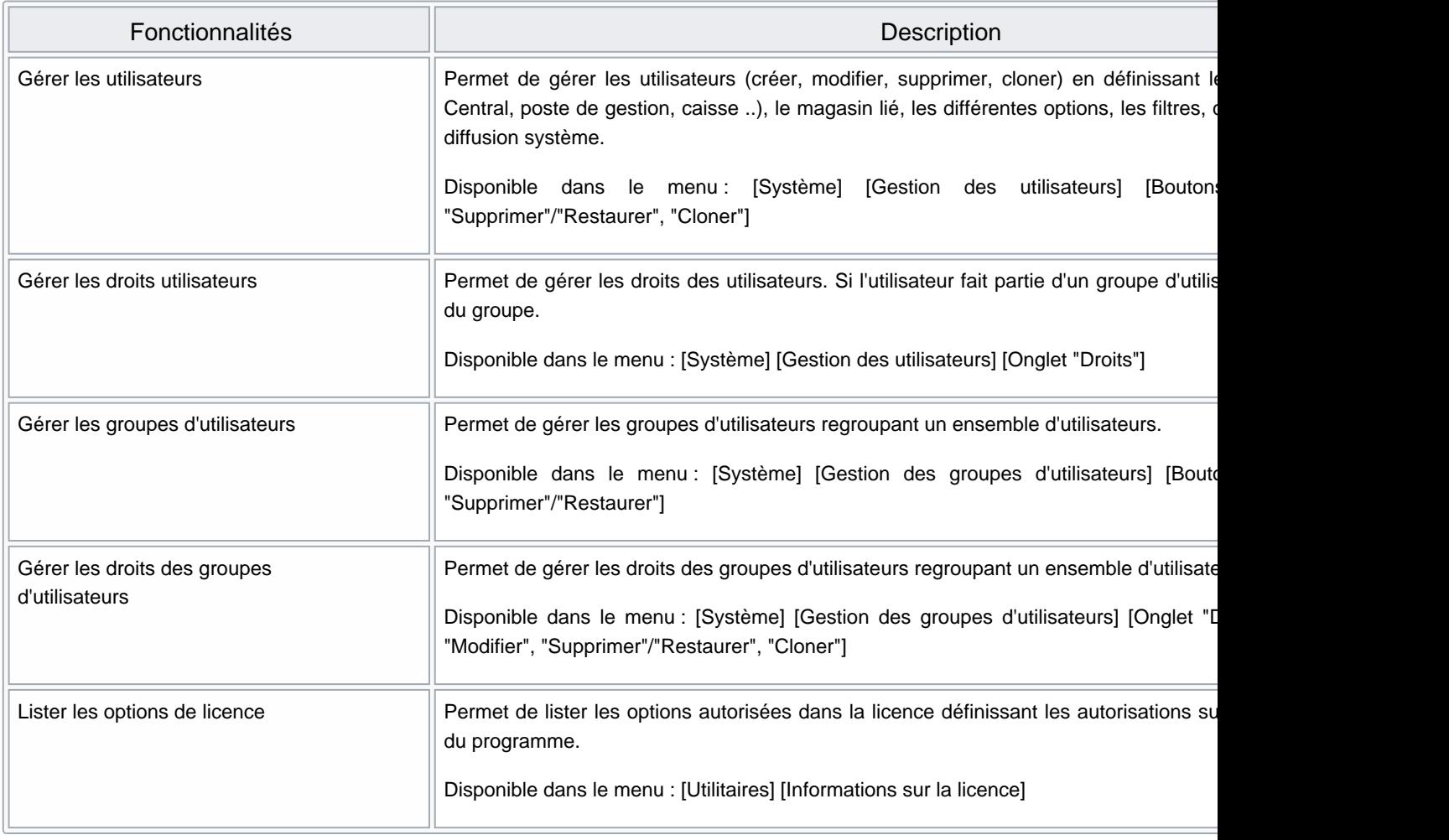

### **Sommaire**

- 1 [Gestion des utilisateurs :](#page-3-0)
	- 1.1 [Cloner :](#page-3-0)

#### 2 [Droits utilisateurs de la rubrique "Administration"](#page-4-0)

- 2.1 [Droits utilisateurs de la rubrique "Administration" / "Paramétrage"](#page-5-0)
- 2.2 [Droits utilisateurs de la rubrique "Administration" / "Réplication"](#page-6-0)

3 [Droits utilisateurs de la rubrique "Consultation des données"](#page-7-0)

- 4 [Droits utilisateurs de la rubrique "Droits divers"](#page-11-0)
- 5 [Droits utilisateurs de la rubrique "Paramétrage de la base"](#page-12-0)
- 6 [Droits utilisateurs de la rubrique "Etiquettes et bons"](#page-16-0)
- 7 [Droits utilisateurs de la rubrique "Exportation"](#page-18-0)
- 8 [Droits utilisateurs de la rubrique "Fichier client"](#page-19-0)
- 9 [Droits utilisateurs de la rubrique "Gestionnaire d'éditions"](#page-21-0)
- 10 [Droits utilisateurs de la rubrique "Inventaires"](#page-22-0)
- 11 [Droits utilisateurs de la rubrique "Messagerie interne"](#page-23-0)
- 12 [Droits utilisateurs de la rubrique "Messages payants"](#page-24-0)
- 13 [Droits utilisateurs de la rubrique "Module de vente"](#page-25-0)
	- 13.1 [Droits utilisateurs de la rubrique "Module de vente" / Autorisation"](#page-27-0)
	- 13.2 [Droits utilisateurs de la rubrique "Module de vente" / Autorisation" / "Autorisation de modification"](#page-29-0)
	- 13.3 [Droits utilisateurs de la rubrique "Module de vente" / Autorisation" / "Commandes"](#page-30-0)
	- 13.4 [Droits utilisateurs de la rubrique "Module de vente" / Autorisation" / "Réglements"](#page-30-0)
	- 13.5 [Droits utilisateurs de la rubrique "Module de vente" / "Brouillard de caisse"](#page-32-0)
	- 13.6 [Droits utilisateurs de la rubrique "Module de vente" / "Demande de confirmation"](#page-33-0)
		- 13.6.1 [Droits utilisateurs de la rubrique "Module de vente" / "Demande de confirmation" /](#page-35-0)  "Commandes"

13.6.2 [Droits utilisateurs de la rubrique "Module de vente" / "Demande de confirmation" /](#page-35-0)  "Réglements"

#### 14 [Droits utilisateurs de la rubrique "Mouvements"](#page-39-0)

- 14.1 [Droits utilisateurs de la rubrique "Mouvements" / "Automates"](#page-40-0)
- 14.2 [Droits utilisateurs de la rubrique "Mouvements" / "Mouvement de commandes"](#page-41-0)
- 14.3 [Droits utilisateurs de la rubrique "Mouvements" / "Mouvement de stock"](#page-41-0)
- 14.4 [Droits utilisateurs de la rubrique "Mouvements" / "Mouvement de transfert"](#page-42-0)

14.5 [Droits utilisateurs de la rubrique "Mouvements" / "Saisie par codes barres"](#page-43-0)

14.5.1 [Droits utilisateurs de la rubrique "Mouvements" / "Saisie par codes barres" / "Questions"](#page-44-0)

14.5.2 [Droits utilisateurs de la rubrique "Mouvements" / "Saisie par codes barres" / "Transferts"](#page-44-0)

- 15 [Droits utilisateurs de la rubrique "Sites internet"](#page-46-0)
- 16 [Droits utilisateurs de la rubrique "Utilitaires"](#page-47-0)
- 17 [Options de licence](#page-48-0)

### <span id="page-3-0"></span>Gestion des utilisateurs :

### Cloner :

Sélectionner l'utilisateur et cliquer sur Cloner

Le programme clone toutes les informations du client (options du profils, filtres sur les données, droits, Groupes, listes de diffusion système) sauf :

- Nom de l'utilisateur
- Mot de passe
- téléphone, poste, adresse email
- onglet "Taches auto"
- 

### <span id="page-4-0"></span>Droits utilisateurs de la rubrique "Administration"

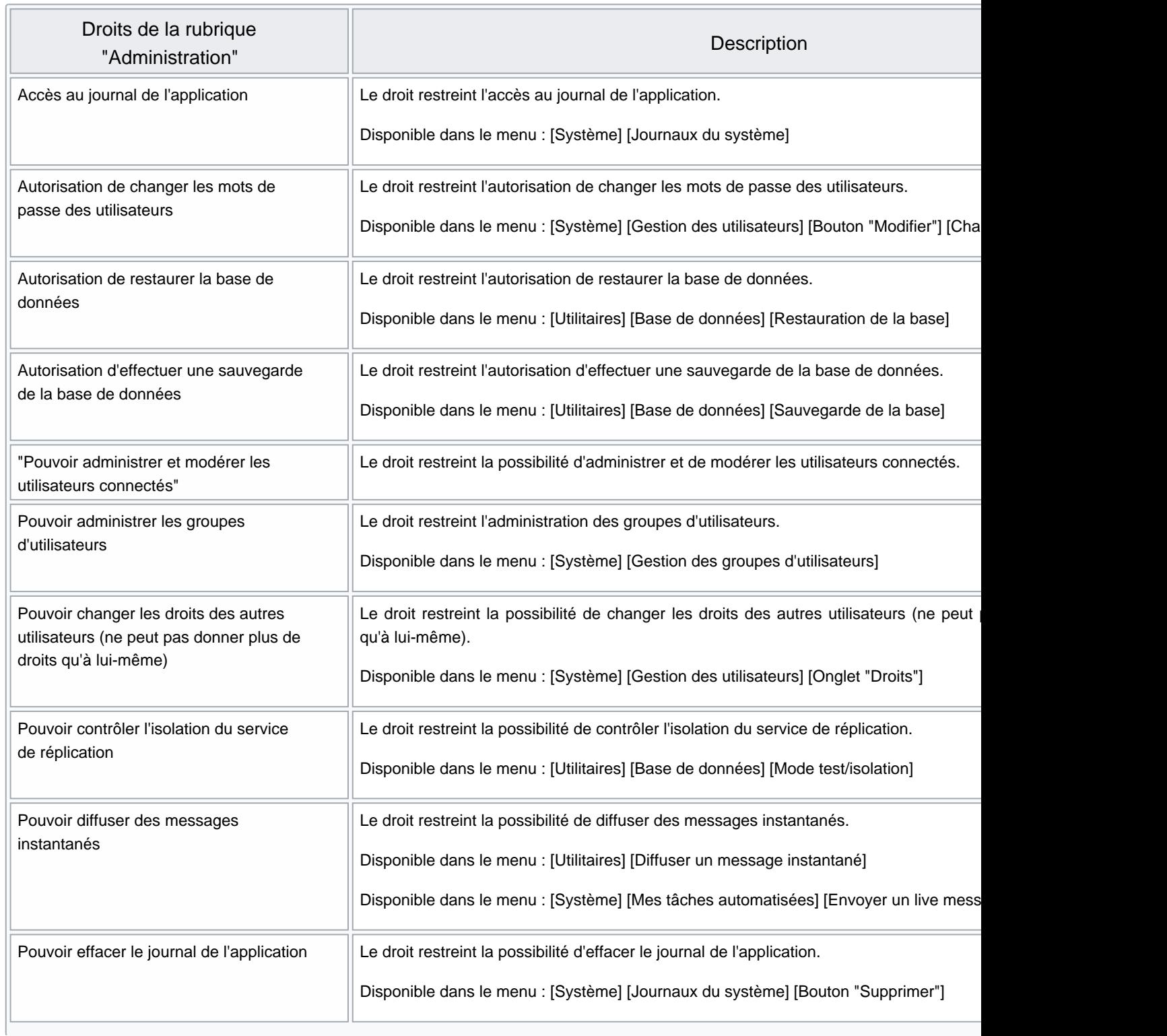

r.

<span id="page-5-0"></span>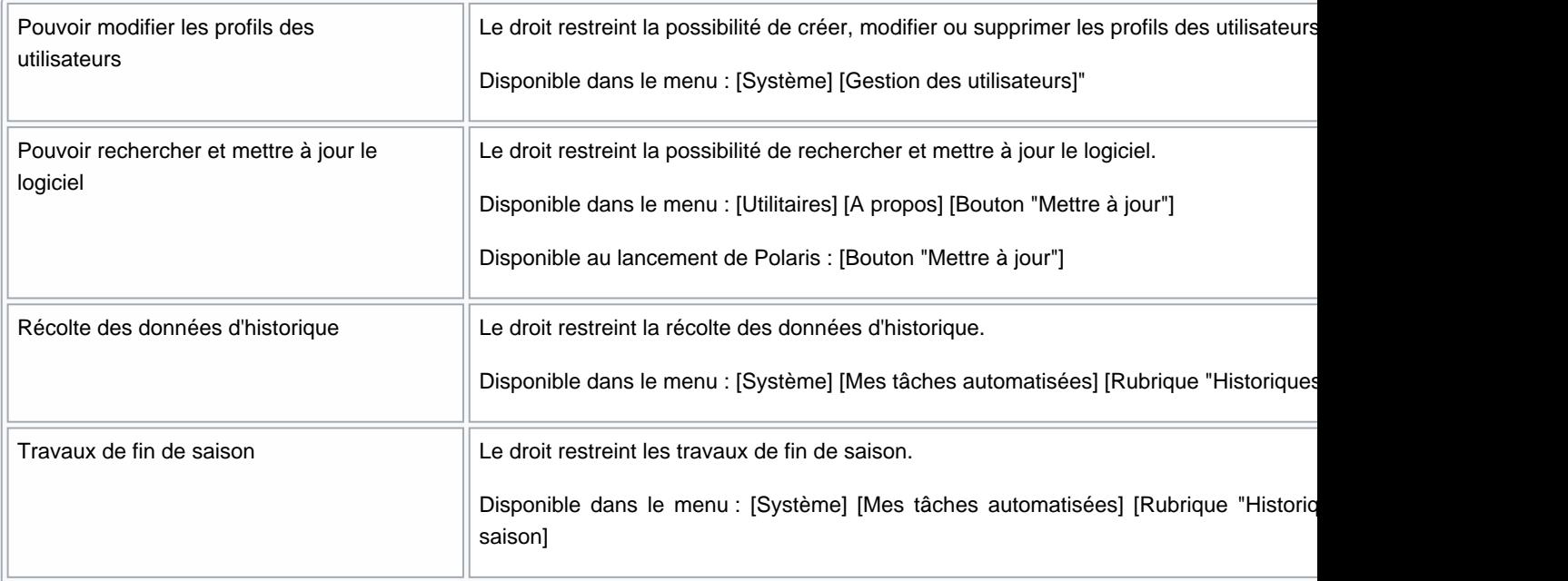

### Droits utilisateurs de la rubrique "Administration" / "Paramétrage"

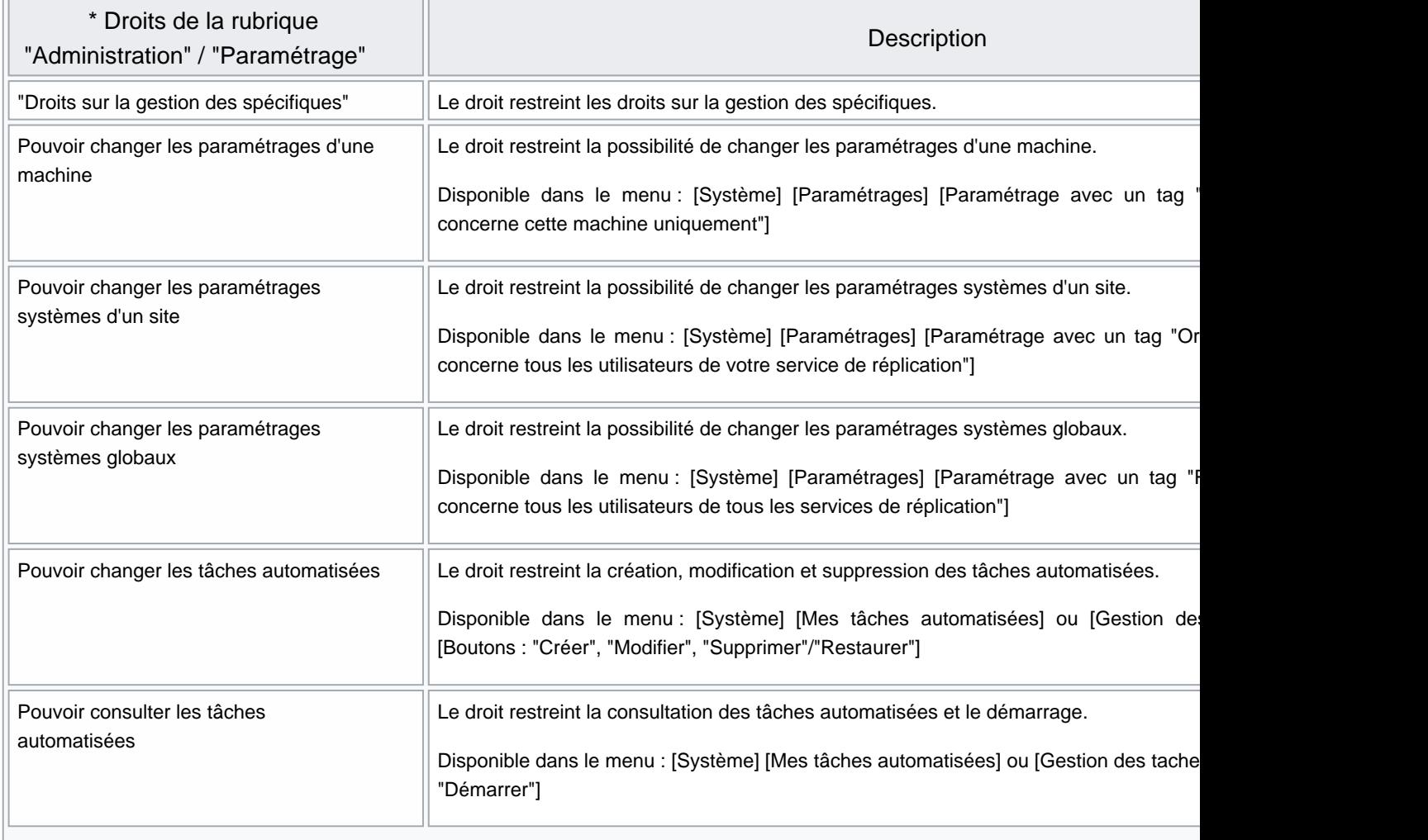

<span id="page-6-0"></span>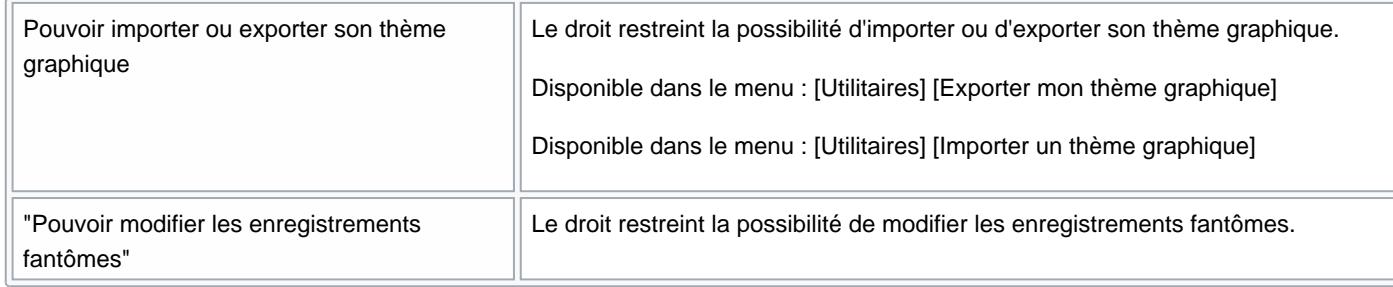

### Droits utilisateurs de la rubrique "Administration" / "Réplication"

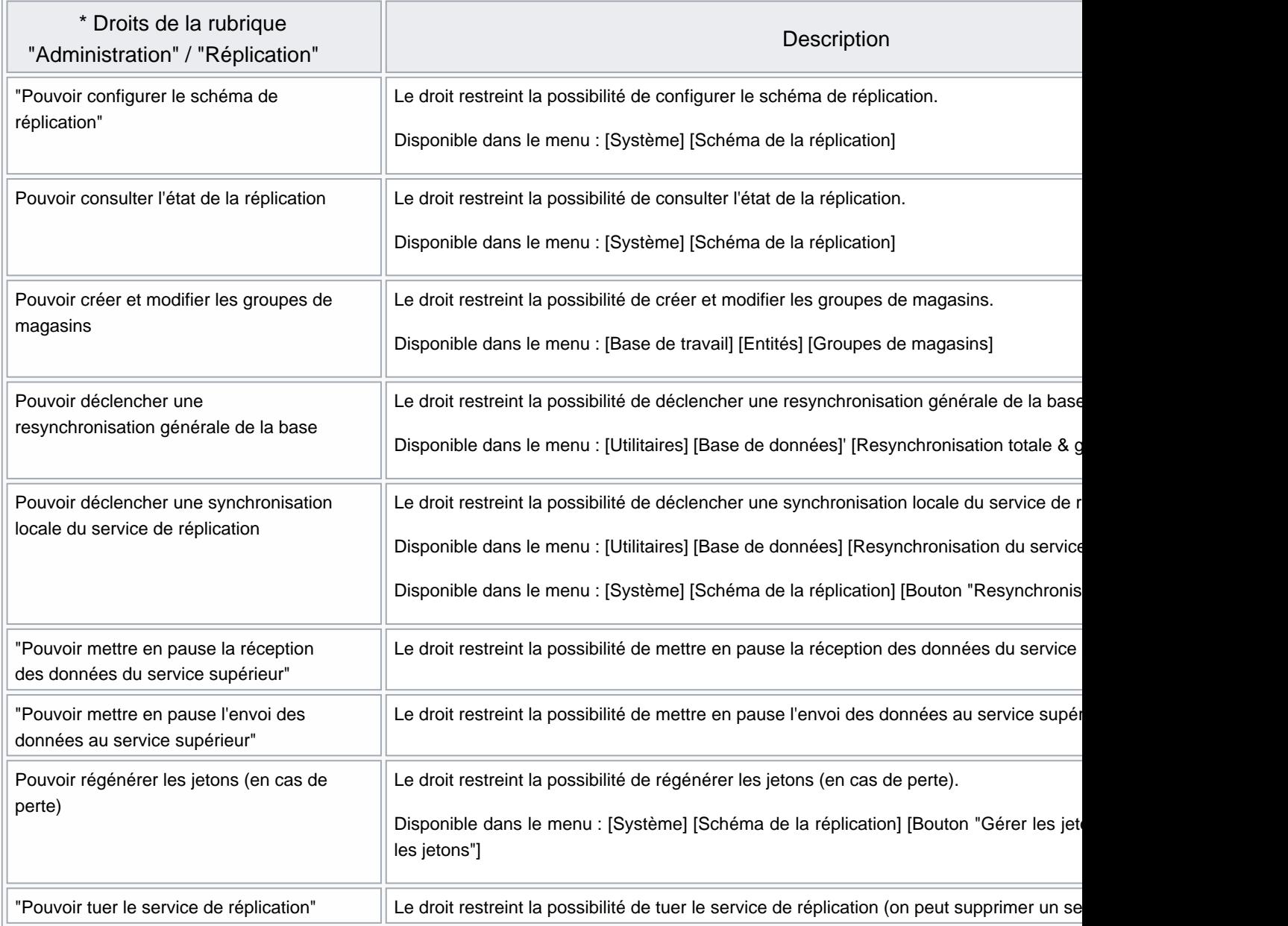

### <span id="page-7-0"></span>Droits utilisateurs de la rubrique "Consultation des données"

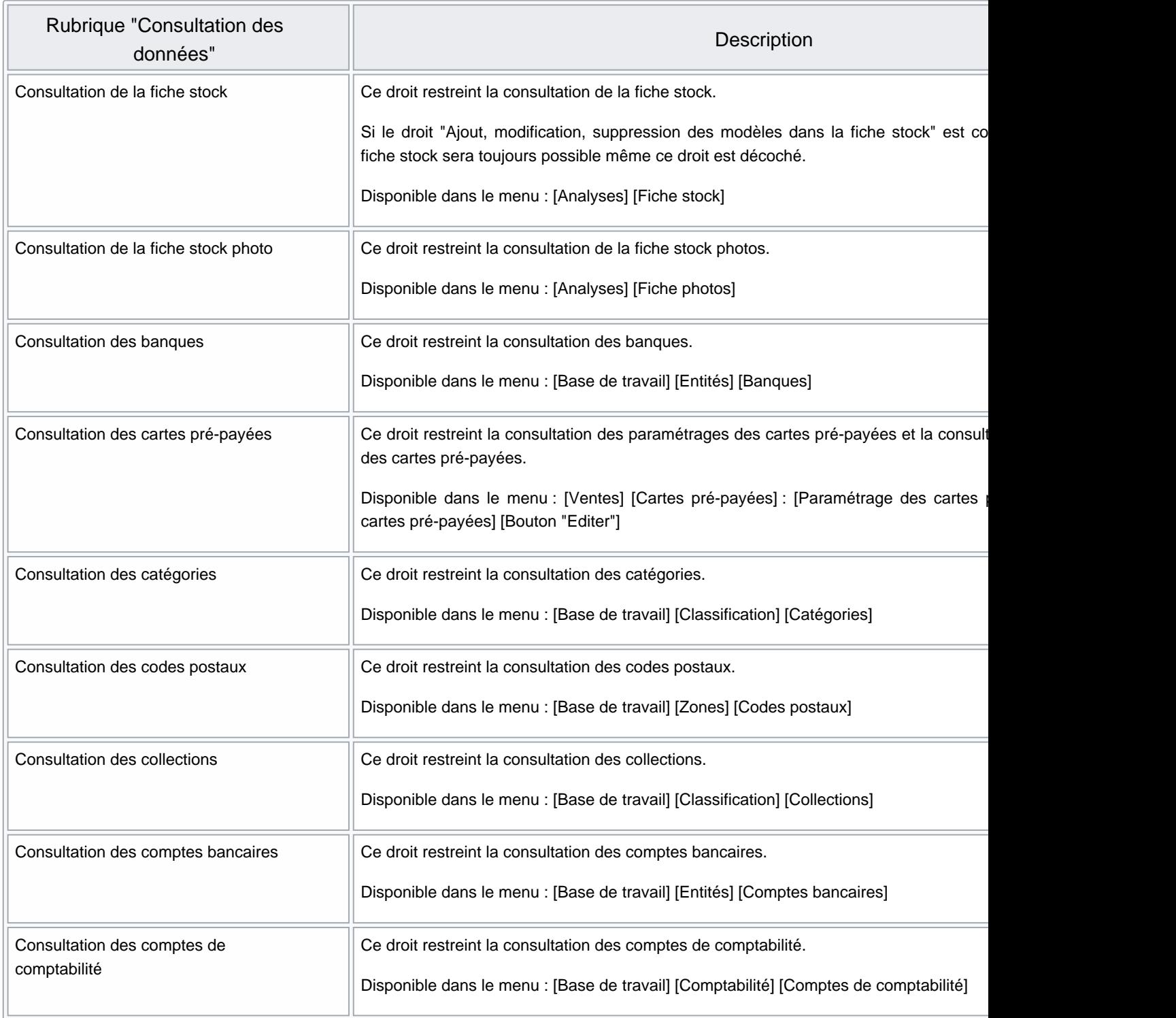

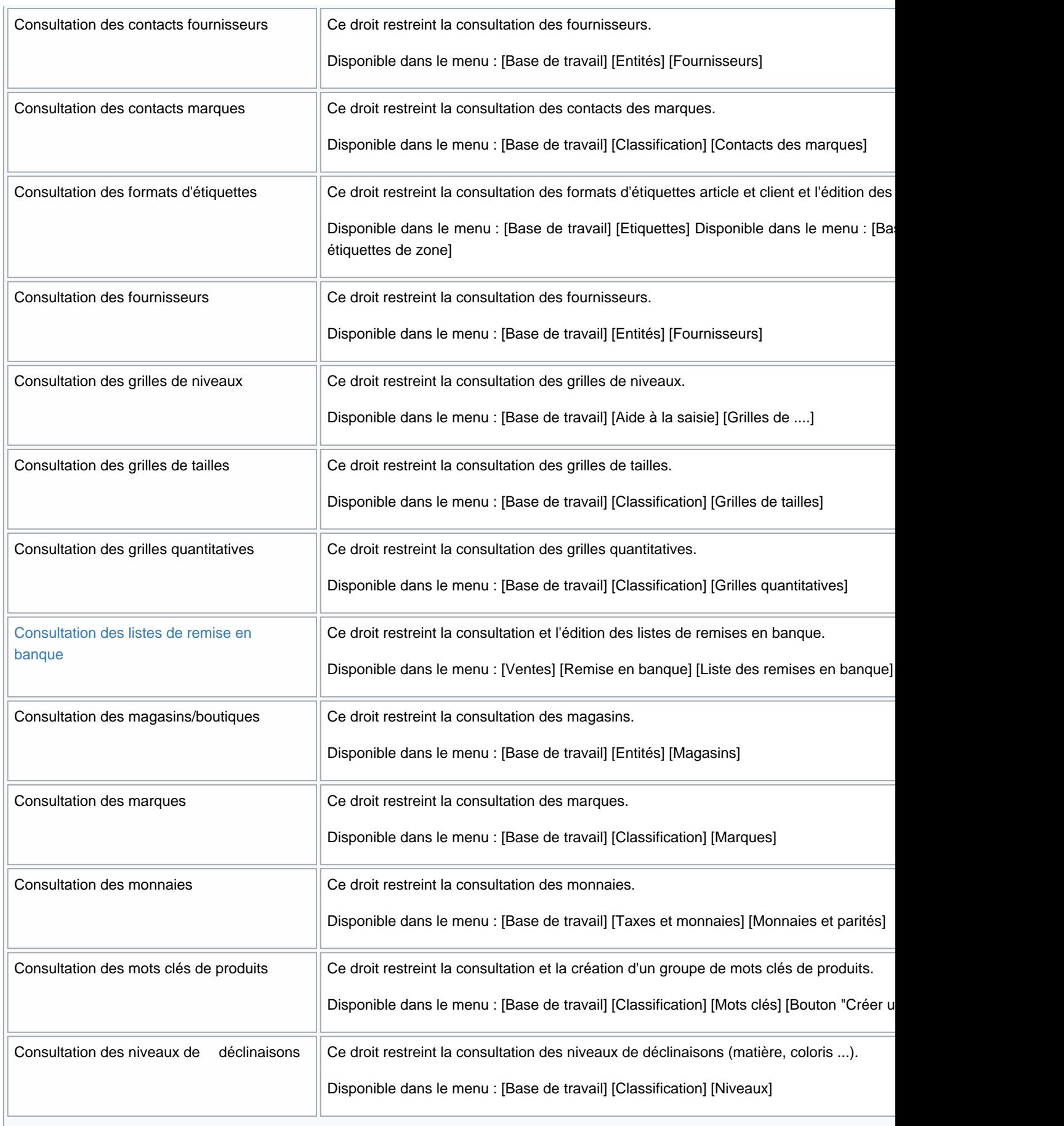

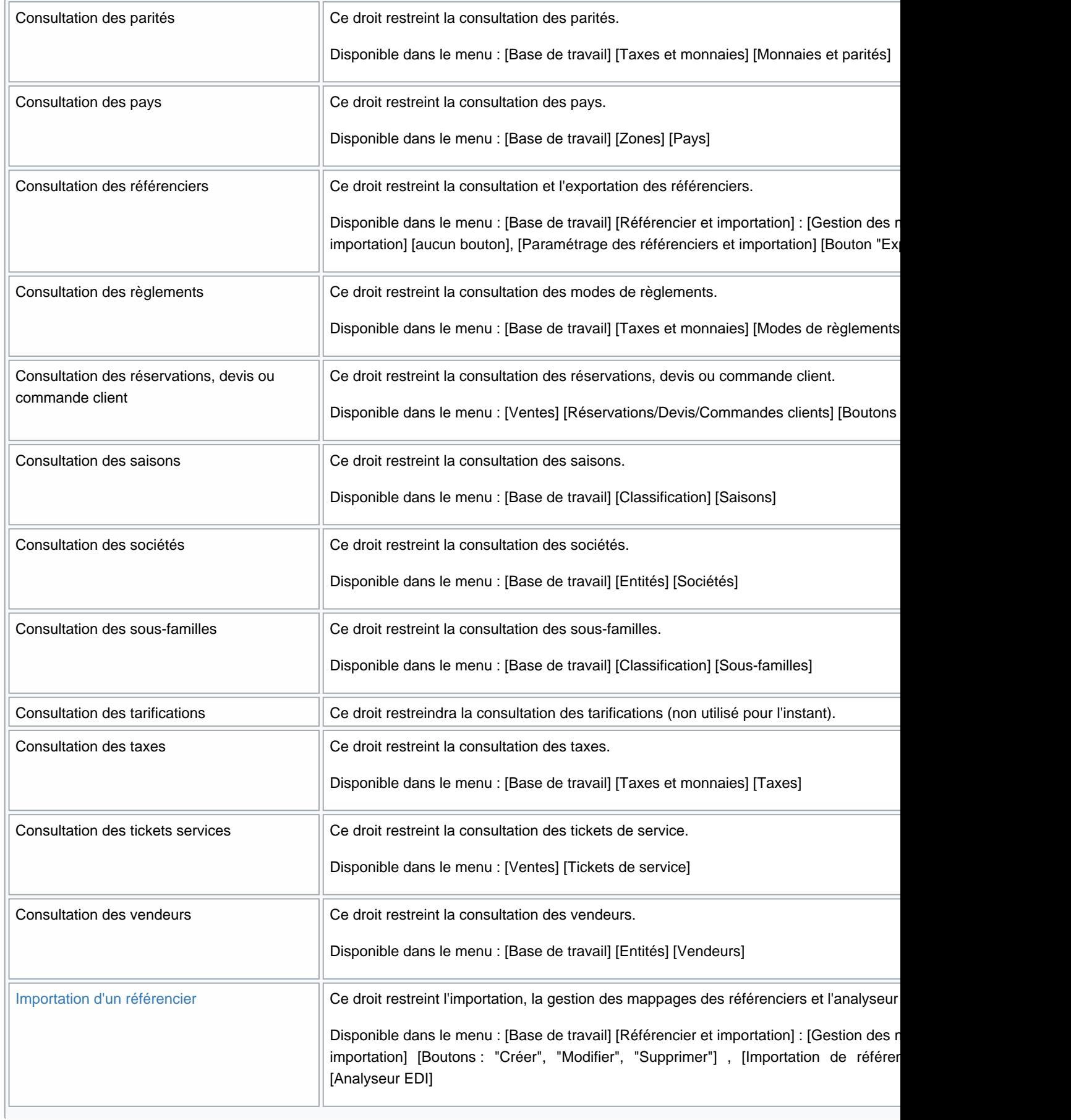

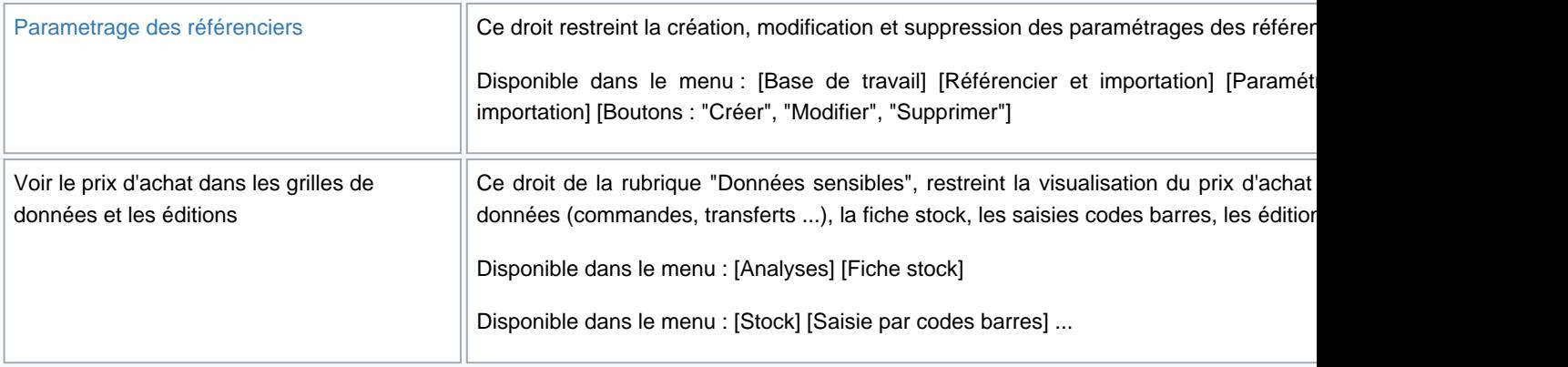

## <span id="page-11-0"></span>Droits utilisateurs de la rubrique "Droits divers"

![](_page_11_Picture_107.jpeg)

### <span id="page-12-0"></span>Droits utilisateurs de la rubrique "Paramétrage de la base"

![](_page_12_Picture_143.jpeg)

![](_page_13_Picture_171.jpeg)

![](_page_14_Picture_171.jpeg)

![](_page_15_Picture_63.jpeg)

### <span id="page-16-0"></span>Droits utilisateurs de la rubrique "Etiquettes et bons"

![](_page_16_Picture_117.jpeg)

![](_page_17_Picture_28.jpeg)

# <span id="page-18-0"></span>Droits utilisateurs de la rubrique "Exportation"

![](_page_18_Picture_28.jpeg)

# <span id="page-19-0"></span>Droits utilisateurs de la rubrique "Fichier client"

![](_page_19_Picture_123.jpeg)

![](_page_20_Picture_124.jpeg)

### <span id="page-21-0"></span>Droits utilisateurs de la rubrique "Gestionnaire d'éditions"

![](_page_21_Picture_123.jpeg)

# <span id="page-22-0"></span>Droits utilisateurs de la rubrique "Inventaires"

![](_page_22_Picture_51.jpeg)

### <span id="page-23-0"></span>Droits utilisateurs de la rubrique "Messagerie interne"

![](_page_23_Picture_72.jpeg)

### <span id="page-24-0"></span>Droits utilisateurs de la rubrique "Messages payants"

![](_page_24_Picture_42.jpeg)

### <span id="page-25-0"></span>Droits utilisateurs de la rubrique "Module de vente"

![](_page_25_Picture_130.jpeg)

![](_page_26_Picture_129.jpeg)

<span id="page-27-0"></span>![](_page_27_Picture_150.jpeg)

#### Droits utilisateurs de la rubrique "Module de vente" / Autorisation"

![](_page_27_Picture_151.jpeg)

![](_page_28_Picture_153.jpeg)

<span id="page-29-0"></span>![](_page_29_Picture_141.jpeg)

#### Droits utilisateurs de la rubrique "Module de vente" / Autorisation" / "Autorisation de modification"

![](_page_29_Picture_142.jpeg)

 $\subset$ 

### <span id="page-30-0"></span>Droits utilisateurs de la rubrique "Module de vente" / Autorisation" / "Commandes"

![](_page_30_Picture_143.jpeg)

#### Droits utilisateurs de la rubrique "Module de vente" / Autorisation" / "Réglements"

![](_page_30_Picture_144.jpeg)

![](_page_31_Picture_143.jpeg)

<span id="page-32-0"></span>![](_page_32_Picture_145.jpeg)

#### Droits utilisateurs de la rubrique "Module de vente" / "Brouillard de caisse"

![](_page_32_Picture_146.jpeg)

<span id="page-33-0"></span>"Edition du document comptable" Ce droit restreint l'édition du document comptable.

Disponible dans le menu : [Ventes] [Liste des ventes] [Statistiques et utilitaires] [3 - Bro "Obtenir le document comptable"]

### Droits utilisateurs de la rubrique "Module de vente" / "Demande de confirmation"

![](_page_33_Picture_165.jpeg)

![](_page_34_Picture_176.jpeg)

#### <span id="page-35-0"></span>Droits utilisateurs de la rubrique "Module de vente" / "Demande de confirmation" / "Commandes"

![](_page_35_Picture_172.jpeg)

#### Droits utilisateurs de la rubrique "Module de vente" / "Demande de confirmation" / "Réglements"

![](_page_35_Picture_173.jpeg)

![](_page_36_Picture_178.jpeg)

![](_page_37_Picture_182.jpeg)

![](_page_38_Picture_62.jpeg)

## <span id="page-39-0"></span>Droits utilisateurs de la rubrique "Mouvements"

![](_page_39_Picture_147.jpeg)

<span id="page-40-0"></span>![](_page_40_Picture_147.jpeg)

### Droits utilisateurs de la rubrique "Mouvements" / "Automates"

ī.

![](_page_40_Picture_148.jpeg)

<span id="page-41-0"></span>![](_page_41_Picture_155.jpeg)

#### Droits utilisateurs de la rubrique "Mouvements" / "Mouvement de commandes"

![](_page_41_Picture_156.jpeg)

### Droits utilisateurs de la rubrique "Mouvements" / "Mouvement de stock"

![](_page_41_Picture_157.jpeg)

<span id="page-42-0"></span>![](_page_42_Picture_168.jpeg)

### Droits utilisateurs de la rubrique "Mouvements" / "Mouvement de transfert"

![](_page_42_Picture_169.jpeg)

<span id="page-43-0"></span>![](_page_43_Picture_156.jpeg)

### Droits utilisateurs de la rubrique "Mouvements" / "Saisie par codes barres"

![](_page_43_Picture_157.jpeg)

<span id="page-44-0"></span>![](_page_44_Picture_134.jpeg)

#### Droits utilisateurs de la rubrique "Mouvements" / "Saisie par codes barres" / "Questions"

![](_page_44_Picture_135.jpeg)

#### Droits utilisateurs de la rubrique "Mouvements" / "Saisie par codes barres" / "Transferts"

![](_page_44_Picture_136.jpeg)

![](_page_45_Picture_84.jpeg)

### <span id="page-46-0"></span>Droits utilisateurs de la rubrique "Sites internet"

![](_page_46_Picture_123.jpeg)

## <span id="page-47-0"></span>Droits utilisateurs de la rubrique "Utilitaires"

![](_page_47_Picture_38.jpeg)

# <span id="page-48-0"></span>Options de licence

![](_page_48_Picture_121.jpeg)

![](_page_49_Picture_109.jpeg)